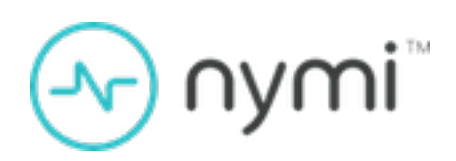

# SDK Developer Guide— Nymi API (Windows)

**Nymi Connected Worker Platform 1.14.0 v1.0 2023-10-02**

### **Contents**

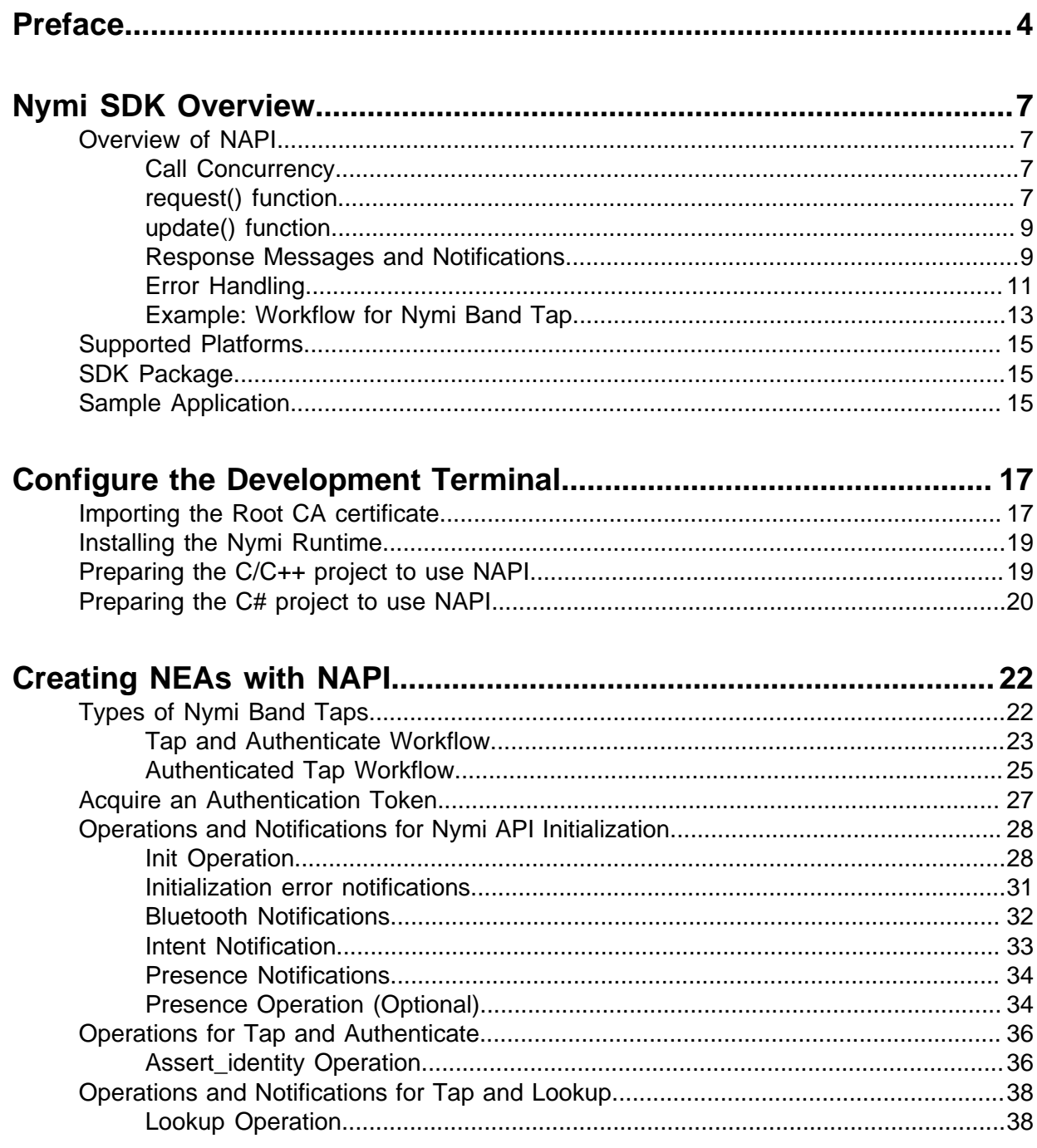

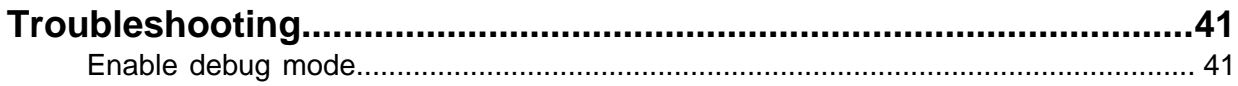

# <span id="page-3-0"></span>**Preface**

Nymi™ provides periodic revisions to the Nymi Connected Worker Platform. Therefore, some functionality that is described in this document might not apply to all currently supported Nymi products. The Connected Worker Platform Release Notes provide the most up to date information.

#### **Purpose**

This document is part of the Connected Worker Platform (CWP) documentation suite.

This document provides information about how to develop Nymi-enabled Applications by using the Nymi API (NAPI).

#### **Audience**

This guide provides information to Developers.

#### **Revision history**

The following table outlines the revision history for this document.

#### **Table 1: Revision history**

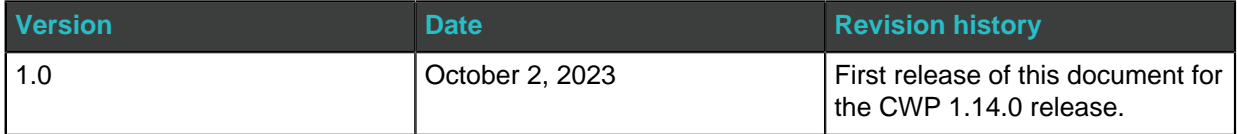

#### **Related documentation**

#### • **Nymi Connected Worker Platform—Overview Guide**

This document provides overview information about the Connected Worker Platform (CWP) solution, such as component overview, deployment options, and supporting documentation information.

#### • **Nymi Connected Worker Platform—Deployment Guide**

This document provides the steps that are required to deploy the Connected Worker Platform solution.

Separate guides are provided for authentication on iOS and Windows device.

#### • **Nymi Connected Worker Platform—Administration Guide**

This document provides information about how to use the NES Administrator Console to manage the Connected Worker Platform (CWP) system. This document describes how to set up, use and manage the Nymi Band™, and how to use the Nymi Band Application. This document also provides instructions on deploying the Nymi Band Application and Nymi Runtime components.

#### • **Nymi SDK for WebSocket Developer's Guide**

This document provides information about how to understand and develop Nymi-enabled Applications (NEA) by utilizing the functionality of the Nymi SDK, over a WebSocket connection that is managed by a web-based or other application. Separate guides are provided for Windows and iOS application development.

#### • **Connected Worker Platform with Evidian Installation and Configuration Guide**

The Nymi Connected Worker Platform with Evidian Guides provides information about installing the Evidian components and configuration options based on your deployment. Separate guides are provided for Wearable, RFID-only, and mixed Wearable and RFIDonly deployments.

#### • **Nymi Connected Worker Platform—Troubleshooting Guide**

This document provides information about how to troubleshoot issues and the error messages that you might experience with the NES Administrator Console, the Nymi Enterprise Server deployment, the Nymi Band, and the Nymi Band Application.

#### • **Nymi Connected Worker Platform with Evidian Troubleshooting Guide**

This document provides overview information about how to troubleshoot issues that you might experience when using the Nymi solution with Evidian.

#### • **Nymi Connected Worker Platform—FIDO2 Deployment Guide**

The Nymi Connected Worker Platform—FIDO2 Deployment Guide provides information about how to configure Connected Worker Platform and FIDO2 components to allow authenticated users to use the Nymi Band to perform authentication operations.

#### • **Connected Worker Platform with POMSnet Installation and Configuration Guide**

The Nymi Connected Worker Platform—POMSnet Installation and Configuration Guides provides information about how to configure the Connected Worker Platform and POMSnet components to allow authenticated users to use the Nymi Band to perform authentication operations in POMSnet.

#### • **Nymi Band Regulatory Guide**

This guide provides regulatory information for the Generation 3 (GEN3) Nymi Band.

#### • **Third-party Licenses**

The Nymi Connected Worker Platform—Third Party Licenses Document contains information about open source applications that are used in Nymi product offerings.

#### **How to get product help**

If the Nymi software or hardware does not function as described in this document, you can submit a [support ticket](https://support.nymi.com/hc/en-us/requests/new) to Nymi, or email <support@nymi.com>

#### **How to provide documentation feedback**

Feedback helps Nymi to improve the accuracy, organization, and overall quality of the documentation suite. You can submit feedback by using<support@nymi.com>

# <span id="page-6-0"></span>**Nymi SDK Overview**

The Nymi SDK provides Developers with libraries, APIs, sample code and documentation to build a Nymi-enabled Application (NEA).

Nymi SDK delivers the Nymi API(NAPI) through a Windows Dynamically Linkable Library(DLL) named nymi\_api.dll that developers include in a Windows application that supports a locally linked library.

## <span id="page-6-1"></span>**Overview of NAPI**

NAPI makes use of the following components.

- request()—Function call that is used to send messages from the NEA to NAPI. NAPI performs the operation that is contained in the message. NEA supplies the request message in a memory buffer. Before the call returns, NAPI creates a copy of the message.
- response() NAPI provides the results of the request() operation through a response.
- Notifications System-generated messages that provide information about state changes in the environment. Notifications are not generated in response to a request().
- update()— Function call that an NEA uses to retrieve response() messages and notifications from NAPI. After the function returns, NAPI expects the NEA to copy the response message out of the memory address provided by the *update()* call, before calling the *update()* function again.

## <span id="page-6-2"></span>**Call Concurrency**

NAPI has two FIFO (First-In, First-Out) message queues.

- Device queues—One message queue exists for each Nymi Band. When NAPI receives a device-related message, NAPI dispatches the message to the appropriate device message queue, in the order that the message is received. NAPI might dispatch messages to a device before dispatching messages that have been queued longer, to another device.
- Non-device queue—One global message queue that stores messages that are not related to a device operation, for example, the response for an *init()* call. NAPI dispatches nondevice related messages to the queue in the order that the messages are received.

## <span id="page-6-3"></span>**request() function**

Request messages are received by NAPI in JSON format as a null-terminated string argument to request().

The declaration for the request() function in C is as follows.

```
typedef int (*WINAPI REQUEST_FUNC_POINTER)(const char*); 
REQUEST_FUNC_POINTER request = NULL;
```
The following diagram shows the request() call and message handling workflow for device operations.

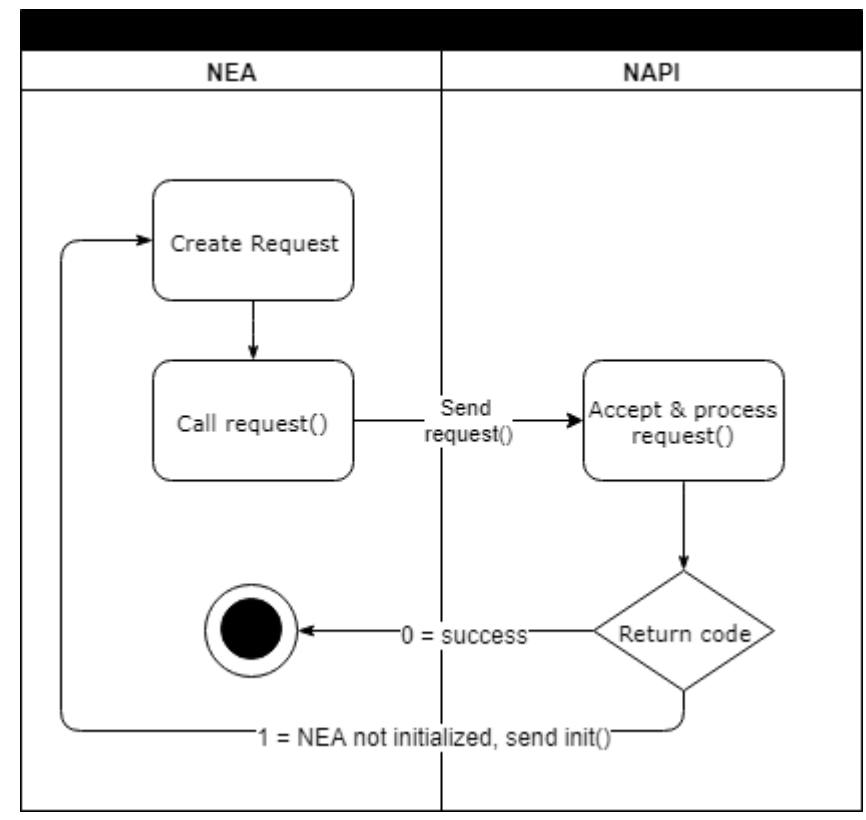

#### **Figure 1: Request function workflow**

- **1.** Create the request in a memory buffer and pass the request to NAPI.
- **2.** NAPI creates a copy of the request message.
- **3.** NAPI initiates the requested operation.

The request() call returns 0 when NAPI accepts the message and returns a 1 when the NEA has not been initialized. The NEA must run the *init* operation before NAPI can accept any messages other than init.

The request message is a null-terminated string containing a JSON object with the following key-value pairs:

```
\left\{\begin{array}{ccc} \end{array}\right\} "operation": "operation_name", 
 "exchange": "exchange_string",
 "payload": {
            "property_name": "property_value",
            "property_name1": "property_value1"
```

```
 …
             "property_nameX": "property_valueX"
          }
\begin{array}{ccc} \end{array}
```
where:

- operation\_name defines the operation for NAPI to perform. For example, init, assert *identity*, and *lookup*.
- Exchange\_string

NAPI sends response messages and notifications to a memory buffer. There is only one response queue, and requests are not tracked against their original threads.

Define an exchange value in the request\_obj to match the requests that are sent from various threads to the responses that are received on the update thread.

### <span id="page-8-0"></span>**update() function**

Use the *update* function to retrieve responses for requests and system notifications from NAPI.

The declaration for the update function is as follows:

```
typedef const char* (WINAPI* UPDATE_FUNC_POINTER)(int timeout_ms);
UPDATE_FUNC_POINTER update = NULL;
```
Where *timeout ms* is an integer value that represents the number of milliseconds (ms) that the update function waits for a response before timing out.

Ensure that you do not call update simultaneously on two threads.

#### **Results**

The *update* function returns a pointer to a JSON message as an UTF-8 string. The string has one of the following values:

- Empty string, when a timeout occurs
- Valid JSON string

### <span id="page-8-1"></span>**Response Messages and Notifications**

There are two types of responses.

- Responses are messages that are generated as a result of an request operation that was previously submitted to NAPI. Response messages include the same operation, exchange, and status values as the original request message.
- Notifications are system-generated messages that provide information about state changes in the environment. Notifications are not generated in response to a request made by a function call.

Examples of notifications include:

- When the Presence of a Nymi Band changes, for example, when the Nymi Agent authenticates a Nymi Band.
- When a Nymi Runtime error occurs.

The *update* function retrieves the notifications and responses from memory. Before the response appears in the update queue, the system requires time to process the request and generate the response. Call the update function on a single thread, to maintain one centralized place that handles all update responses.

**IMPORTANT:** In large environments, call update() frequently to avoid the loss of responses and notifications.

A response message appears in the following format:

```
\left\{ \begin{array}{ccc} 0 & 0 & 0 \\ 0 & 0 & 0 \\ 0 & 0 & 0 \\ 0 & 0 & 0 \\ 0 & 0 & 0 \\ 0 & 0 & 0 \\ 0 & 0 & 0 \\ 0 & 0 & 0 \\ 0 & 0 & 0 \\ 0 & 0 & 0 \\ 0 & 0 & 0 \\ 0 & 0 & 0 \\ 0 & 0 & 0 \\ 0 & 0 & 0 & 0 \\ 0 & 0 & 0 & 0 \\ 0 & 0 & 0 & 0 \\ 0 & 0 & 0 & 0 \\ 0 & 0 & 0 & 0 & 0 \\ 0 & 0 & 0 & 0 & 0 \\ 0 & 0 & 0 & 0 & 0 "operation":"operation_value",
                    "payload": {
 "property_name": "property_value",
 "property_name1": "property_value1",
 …
                        "property_nameX": "property_valueX" 
 }
                   "status": 0 or error_code,
                   "error": {
                         "error_description": "error_description",
                         "error_specifics": "specific error description"
 }
\left\{\begin{array}{ccc} 1 & 1 & 1 \\ 1 & 1 & 1 \end{array}\right\}
```
Consider the following:

- operation always appears in the response and the value depends on the reason for the response.
	- For a request response, the *operation\_value* matches the *operation\_value* in the request.
	- For a notification response that is the result of an error, the operation value is error.
- payload always appears in the response. If the payload does not contain properties or the response results in an error, the *payload* will appear empty. For example, "payload": {}.
- status is 0 when the operation is successful and an integer value that is greater than zero when the operation fails.
- error always appears in the response and the value depends on the reason for the response.
	- If the response is the result of a successful request, error is empty. For example, "error": {}.
	- If the response is the result of a failed request or error notification, status displays an error code, and error contains descriptive information about the failure. See *Error* Handling for more information.

## <span id="page-10-0"></span>**Error Handling**

The *update* function retrieves errors in the following scenarios.

- When a request operation fails:
	- response contains a non-zero "status"
	- error contains information about the failure. For example, when the assert\_identity request was called with an incorrect nes url value.
- When an *update* receives a notification response from NAPI as the result of a runtime error, the operation value is "error". For example, when the BLE adapter is removed from the USB port.

Notifications and response messages that result in an error appear in the following format:

```
\left\{\begin{array}{ccc} \end{array}\right\} "operation": "operation_value",
          "exchange": "null" or "exchange_value", 
           "payload": {}
             "status": status_code,
             "error": {
                 "error_description": "general error description",
                "error_specifics": "specific error description"
          }
\begin{matrix} \end{matrix}
```
where:

- operation value provides the operation value for the response or notification. For a response, the value is the same value that appeared with the request. For a notification, the value is error.
- payload does not contain any properties.
- exchange contains the user-defined exchange value, as it appeared in the request. If an exchange value was not specified in the request, the exchange value is null.
- status code provides the status code that is associated with the error. See the Status codes table for more information
- error description provides the description of the error that is associated with the status code.
- error\_specifics provides additional information about the source of the error. For example, when a request specifies invalid parameters.

The following table summarizes the values that can appear in the *status\_code* and error\_description.

#### **Status Code**

Nymi provides you with status codes that assist you in solving SDK code-related issues and errors.

#### **Table 2: Status codes**

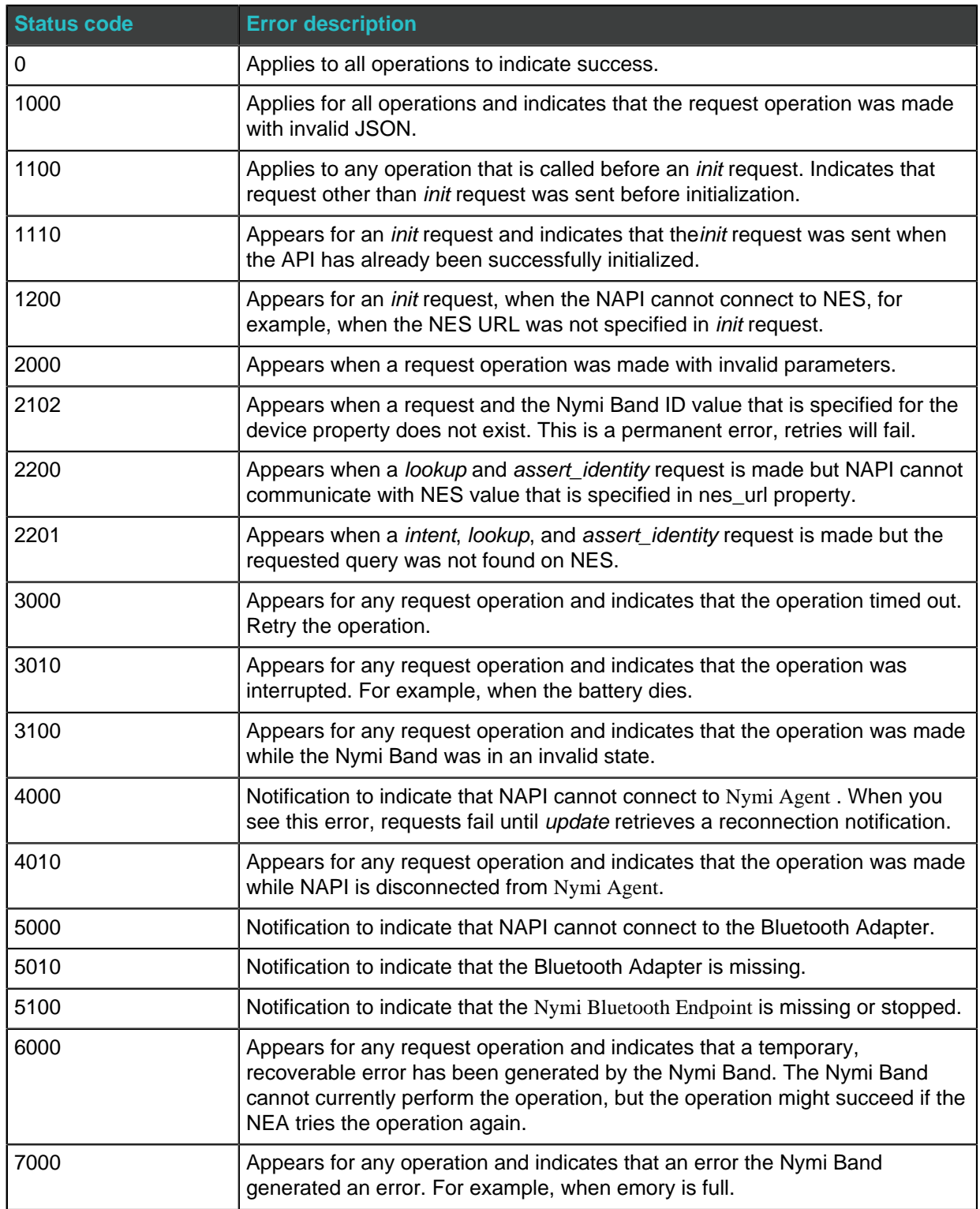

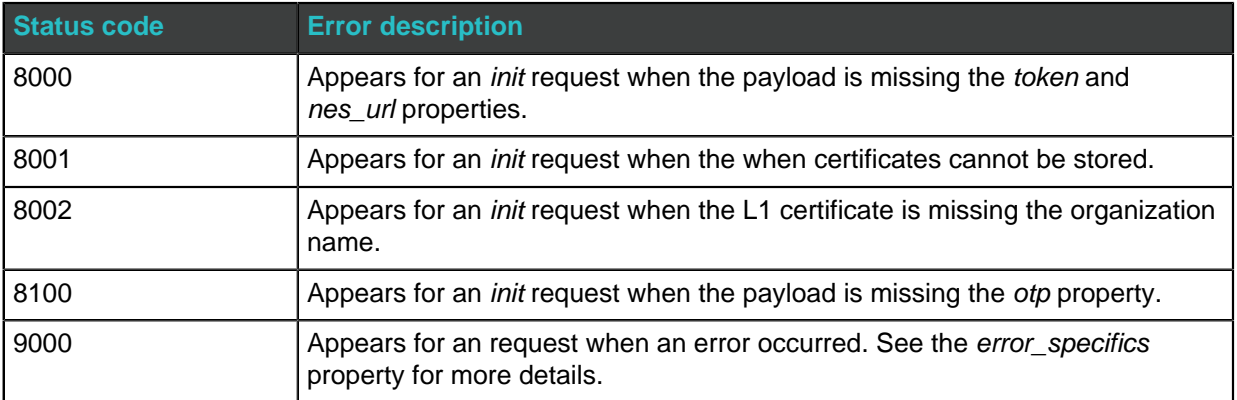

**Note:** Status codes 1000 and 2000, should be considered the same as they indicate a messaging issue (for example, invalid JSON).

## <span id="page-12-0"></span>**Example: Workflow for Nymi Band Tap**

The following image provides an overview of the calls and interactions between the NEA and NAPI when a Nymi Band user performs an NFC or BLE tap of the Nymi Band, while performing an authentication operation in the NEA.

**Note:** The workflow assumes that the NEA has already called *init()* and the response contained a status of 0.

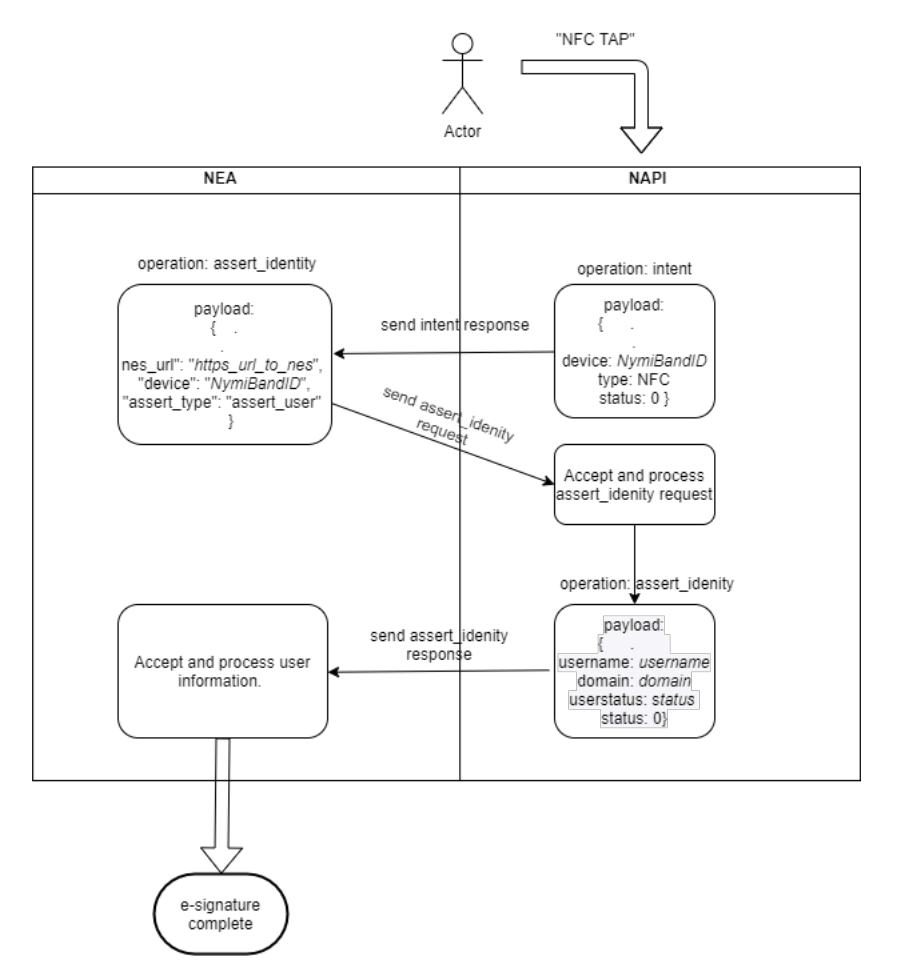

**Figure 2: Workflow of operations during a tap**

In this diagram, the following activities occur:

- **1.** The Nymi Band user opens the NEA and performs a tap.
- **2.** The update function in the NEA retrieves an intent notification. The payload of the notification contains the Nymi Band ID.
- **3.** The NEA perform an assert\_identity request and the device property in the payload specifies the Nymi Band ID that was in the intent notification.
- **4.** The update function in the NEA retrieves an assert identity notification.
	- If the the *assert identity* request is successful (status is 0), the response contains the username and domain, and user status (if the Check User Status option is enabled in NES policy).
	- If the Nymi Band is not present or not authenticated the assert\_identity request fails and the response contain a non-zero status value.
- **5.** The NEA provides the appropriate result for the authentication task. For example, the esignature completes.

## <span id="page-14-0"></span>**Supported Platforms**

The Nymi SDK supports the following platforms.

- Microsoft Windows 10, 64-bit
- Microsoft Windows 7, 32-bit and 64-bit

## <span id="page-14-1"></span>**SDK Package**

The SDK package contains the following folders:

- ..\nymi-sdk\windows\i686—Contains the NAPI dll file for i686 user terminals.
- ..\nymi-sdk\windows\sampleApps—Contains sample Nymi-enabled Applications(NEAs).
- ..\nymi-sdk\windows\x86\times\contains the NAPI dll file for i686 user terminals.
- ..\nymi-sdk\windows\setup\BleDriver\_x64.msi-64-bit Bluegiga driver installation file.
- ..\nymi-sdk\windows\setup\BleDriver\_x86.msi —32-bit Bluegiga driver installation file.
- ..\nymi-sdk\windows\setup\NymiRuntime-5.9.1.8.msi—Nymi Runtime MSI installation file.
- ..\nymi-sdk\windows\setup\Nymi Runtime installer.version.exe —Nymi Runtime installation file.

## <span id="page-14-2"></span>**Sample Application**

The Nymi SDK package includes a sample application that demonstrates some of the key functionality of the Nymi solution.

The sample application is a simple Javascript application that demonstrates all the basic functions that are supported by the API and allows a user to see both JSON request and response examples to help understand how the API works.

#### **Sample Application for C++**

The sample application for  $C++$  is located in the ... $\mu\gamma m$ *i-sdk\windows\samplesApps\cpp* \sdkSample\sdkSample folder.

Before you can use the sample application, modify the following content in the sdkSample.cpp file to reflect the configuration of your environment.

**1.** For

const char\*  $nes\_url = "nes\_url";$ 

replace **nes\_url** with **https://nes\_server/nes\_service\_name** where:

• nes\_server is the Fully Qualified Domain name of the NES host.

• nes\_service\_name is the services mapping name of the NES web application. The default value is nes.

For example, https://tw-srv1.tw-lab.local/nes

- **Note:** The service mapping name for NES was defined during deployment.
- **2.** For

const char\* nes\_directory\_service\_id = "NES\_DS";

, replace NES\_DS with the service mapping name that you provide in the previous step.

**3.** For

```
const char* username = "username_goes_here";
```
, replace **username\_goes\_here** with a username of an user that is valid in AD.

**4.** For

const char\* password = "password\_goes\_here";

, replace **password\_goes\_here** with the password of a user that is valid in AD.

**5.** For

const char\* nea\_name = "NEA\_name\_goes\_here";

, replace **NEA\_name\_goes\_here** with a arbitrary name to provide the NEA.

#### **Sample Application for C#**

The sample application for  $C#$  is located in the .. $\lambda$  lymi-sdk $\lambda$ windows $\lambda$ csharp $\lambda$ sdkSample \SDK\_Sample folder. The application prompts you for the configuration parameters that are unique to your environment.

# <span id="page-16-0"></span>**Configure the Development Terminal**

Review this section for information about how to prepare the development terminal.

## <span id="page-16-1"></span>**Importing the Root CA certificate**

Perform the following steps only if the Root CA issuing the NES TLS server certificate is not a Trusted Root CA (for example, if a self-signed TLS server certificate is used for NES). Install the Root CA on each user terminal to support the establishment of a connection with the NES host.

#### **About this task**

While logged into the user terminal as a local administrator, use the cert lm application to import the root CA certificate into the Trusted Root Certification Authorities store. For example, on Windows 10, perform the following steps:

#### **Procedure**

- **1.** In Control Panel, select **Manage Computer Certificates**.
- **2.** In the certlm window, right-click **Trusted Root Certification Authorities**, and then select **All Tasks > Import**.

The following figure shows the certlm window.

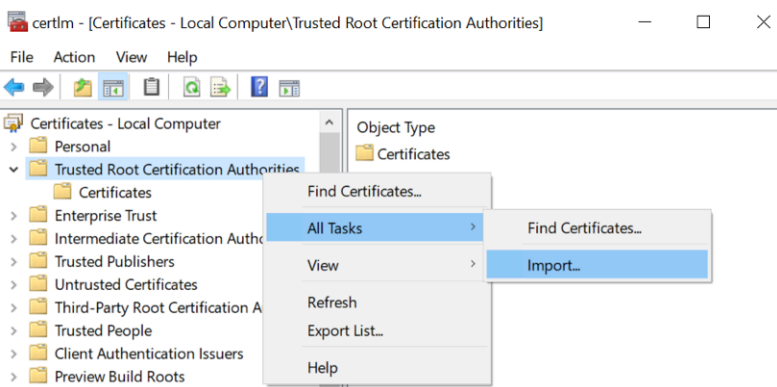

#### **Figure 3: certlm application on Windows 10**

**3.** On the Welcome to the Certificate Import Wizard screen, click **Next**. The following figure shows the Welcome to the Certificate Import Wizard screen.

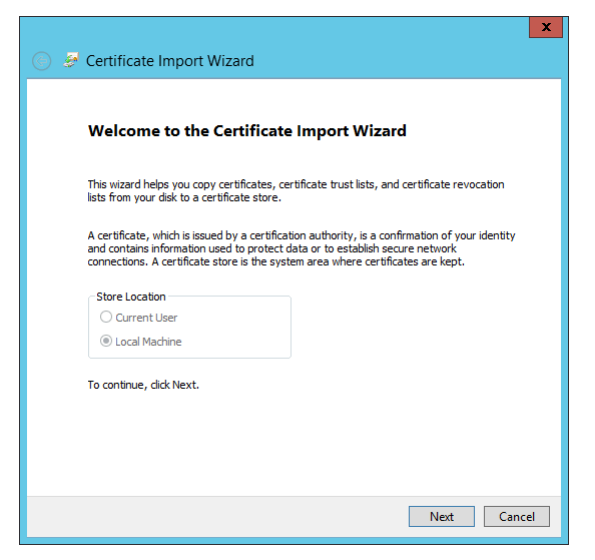

#### **Figure 4: Welcome to the Certificate Import Wizard screen**

- **4.** On the File to Import screen, click **Browse**, navigate to the folder that contains the root certificate file, select the file, and then click **Open**.
- **5.** On the File to Import screen, click **Next**.

The following figure shows the File to Import screen.

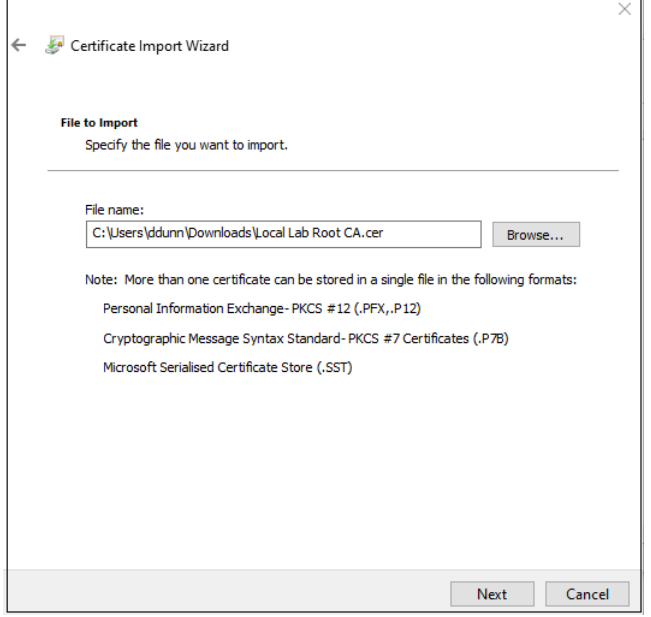

#### **Figure 5: File to Import screen**

- **6.** On the Certificate Store screen, accept the default value **Place all certificates in the following store** with the value **Trusted Root Certification Authorities**, and then click **Next**.
- **7.** On the Completing the Certificate Import Wizard screen, click **Finish**.

## <span id="page-18-0"></span>**Installing the Nymi Runtime**

Perform the following steps to install Nymi Runtime on the development machine.

#### **Procedure**

- **1.** Extract the Nymi SDK package to the development machine.
- **2.** with c#, C, or C++, copy the *nymi\_api.dll* file from the ..\nymi-sdk\windows\x86\_64 directory to the Visual Studio working directory.

**Note:** In a remote environment where the NEA is running on a different machine than the runtime, Visual c++ 2013 and 2015 redistributables must be installed.

- **3.** From the ..\nymi-sdk\windows\setup folder, perform one of the following actions to install the Nymi Runtime silently.run the Nymi Runtime Installer 5.11.x.y.exe file.
	- For a decentralized Nymi Agent configuration,type **.\Nymi Runtime Installer 5.11.x.y.exe" q**

Where  $x \cdot y$  is the version number.

• For a centralized Nymi Agent configuration,type the following command to install the Nymi Bluetooth Endpoint only. ". Wymi Runtime Installer 5.11.x.y. exe" -q InstallAgent=0

Where  $x \cdot y$  is the version number.

## <span id="page-18-1"></span>**Preparing the C/C++ project to use NAPI**

Before you can use NAPI, perform the following steps on the development machine, to load, initialize, and import the NAPI functions into the NEA project.

#### **About this task**

#### **Procedure**

- **1.** Create a new C/C++ project in Visual Studio.
- **2.** Add nymi\_api.dll to the project.
- **3.** Define the following functions in the header file:

```
 typedef int (WINAPI* REQUEST_FUNC_POINTER)(const char*);
 typedef const char* (WINAPI* UPDATE_FUNC_POINTER)(int timeout_ms);
REQUEST_FUNC_POINTER request = NULL;
          UPDATE_FUNC_POINTER update = NULL;
```
**4.** Create an init function in a C/C++ file with the following:

void init() {

```
 HINSTANCE hDll = LoadLibrary("Path to NAPI DLL folder");
              if (hDll) {
                request = (REQUEST_FUNC_POINTER) GetProcAddress(hDll, "request");
                update = (UPDATE_FUNC_POINTER) GetProcAddress(hDll, "update");
 }
 }
```
- **5.** Call the init function from your code.
- **6.** Next verify the initialization was successful (request and update are not NULL).
- **7.** Call the request function and init the Nymi-enabled Application:

request ("{\"operation\": \"init\", \"payload\": {\"nea\_name\": \"application\_name\", \"nes\_url\": \"https://nes.server.com/NES\",\"token\": \"TokenBearerString\"}}");

**Note:** If the request function successfully sends a message to NAPI, a value of 0 is returned. When a NAPI initialization has not occurred, and you send any request other than the init request, the request fails and returns a value of 1. Use the update function to retrieve details about the request. For more information about how to use the *update* function, see the *update Function* section in this guide.

**8.** Use the update function to retrieve details about the initialization status. A string is returned to you with and error or a **ble\_ready** status. NAPI is now initialized and operations can be performed.

## <span id="page-19-0"></span>**Preparing the C# project to use NAPI**

Before you can use NAPI, perform the following steps on the development machine, to load, initialize, and import the NAPI functions into the NEA project.

#### **About this task**

#### **Procedure**

- **1.** Open the NEA project in Visual Studio.
- **2.** Add nymi\_api.dll to your C# project and copy the nymi\_api.dll file to the working directory.
- **3.** Create a class to wrap the NAPI functions.
- **4.** Define the name of the NAPI library (nymi\_api.dll) in your class as follows.

private const string DllName = "nymi\_api.dll";

**5.** Import the *request* and *update* functions from *nymi* api.dll into your class as follows.

 [DllImport(DllName, EntryPoint = "request")] static extern Int32 request(string message);

 [DllImport(DllName, EntryPoint = "update")] static extern IntPtr update(int timeout\_ms);

**6.** Initialize NAPI in your NEA project by calling the request function as follows.

```
 request ('{"operation": "init", "payload":{"nea_name": "application_name", "nes_url": "https://
nes.server.com/NES", "token": "TokenBearerString"}}')
```
**Note:** If the request function successfully sends a message to NAPI, a value of 0 is returned. When a NAPI initialization has not occurred, and you send any request other than the init request, the request fails and returns a value of 1. Use the update function to retrieve details about the request. For more information about how to use the *update* function, see The update Function.

- **7.** Use the update function to retrieve details about the initialization status.
- **8.** Enter the following lines to import the *update* function from the *nymi\_api.dll* and to declare the *update* function.

 [DllImport(DllName, EntryPoint = "update")] static extern IntPtr update(int timeout\_ms);

The *update* function returns the responses to request operations, presence notifications, and error notifications.

**9.** Convert the pointer that is returned by the *update* function to a C# string:

var  $p = update(\textit{Timeout});$ var  $s =$ Marshal.PtrToStringAnsi(p);

# <span id="page-21-0"></span>**Creating NEAs with NAPI**

Customer and partner developers can use the NAPI to develop Nymi-enabled Application (NEAs) in programming languages, such as Java or C#. The API is written in JSON. This chapter provides information about the supported operations.

To deploy an NEA, developers must install the Nymi Runtime on each terminal where the NEA runs. The Nymi Runtime includes the following components: Nymi Bluetooth Endpoint, and Nymi Agent.

**Note:** In this document, the use of device refers to the Nymi Band.

## <span id="page-21-1"></span>**Types of Nymi Band Taps**

To perform an authentication task, a Nymi Band user taps their authenticated Nymi Band on either an NFC reader(NFC tap) or the Bluetooth adapter (BLE tap) that is connected to a user terminal.

The Nymi SDK allows an Nymi-enabled Application (NEA) to authenticate a user. A user provides their authentication intention (intent) when they perform a Nymi Band tap.

As a developer, you must decide how the NEA handles a Nymi Band tap. Nymi SDK provides you with three design options.

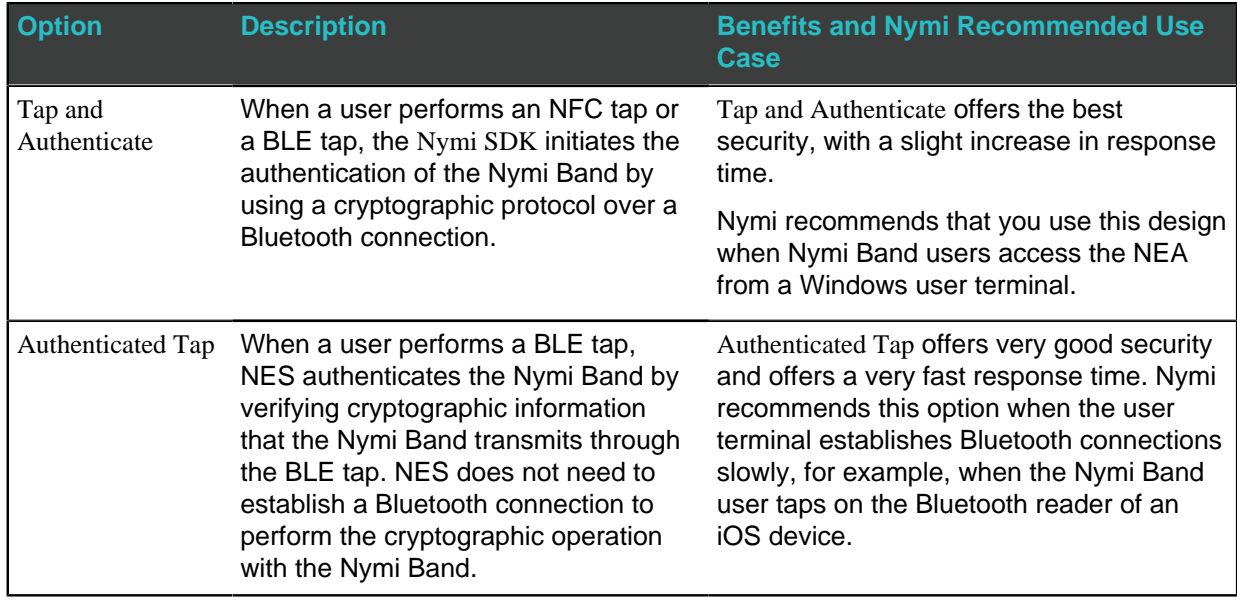

#### **Table 3: Design Options for Nymi Band Taps**

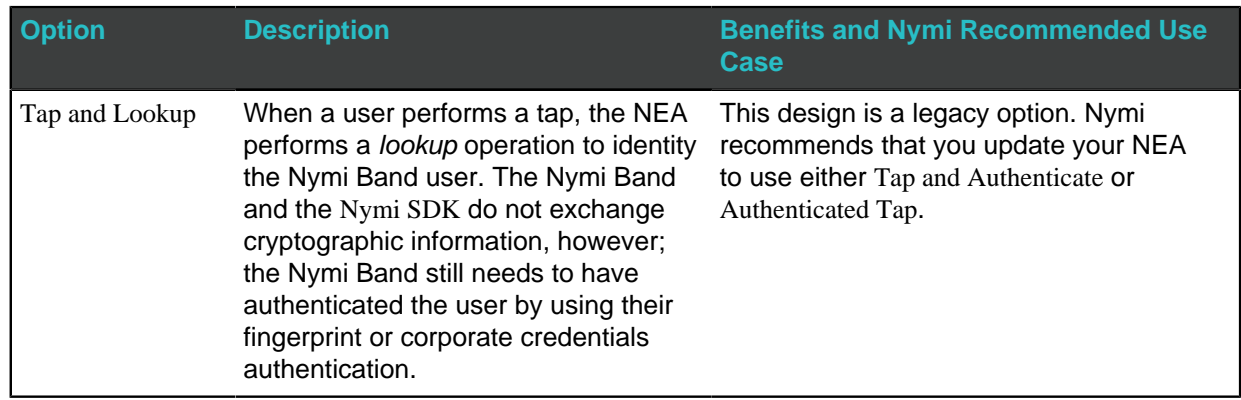

### <span id="page-22-0"></span>**Tap and Authenticate Workflow**

When a Nymi Band user taps and the Nymi-enabled Application(NEA) handles Nymi Band taps with an Tap and Authenticate design, a series of events occur before the completion of the authentication task.

The following figure provides an example of the Tap and Authenticate worflow.

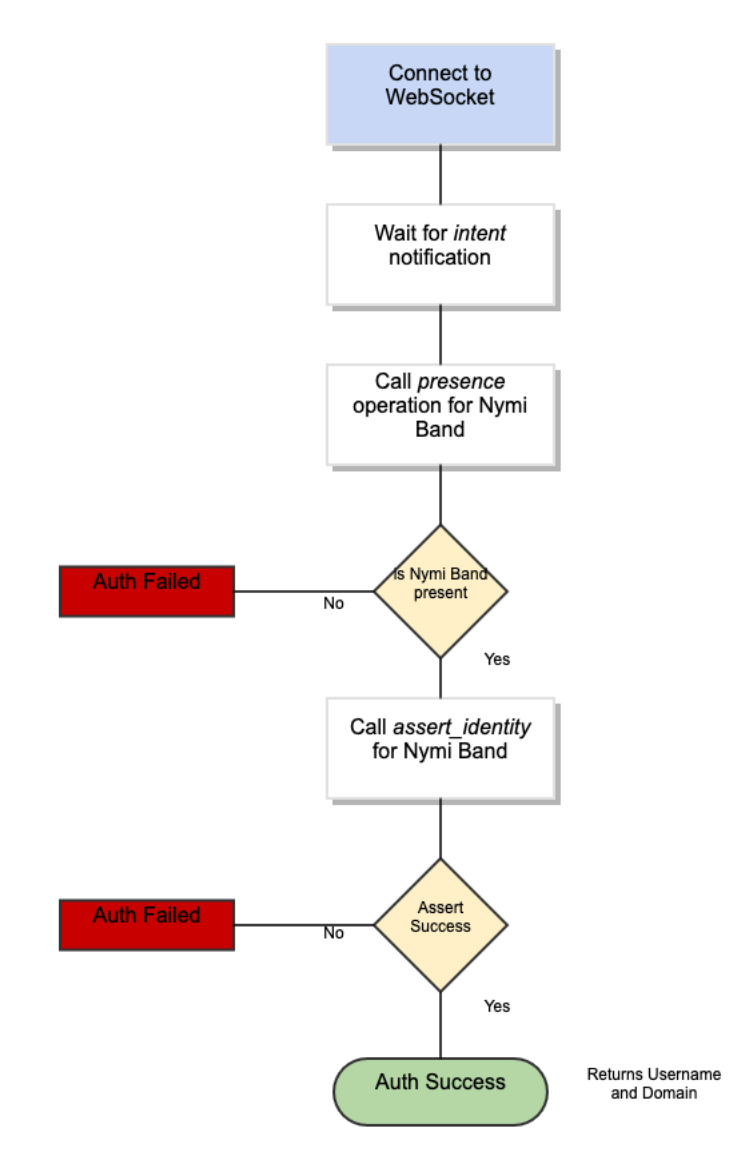

#### **Figure 6: Tap and Authenticate Workflow**

The first step is to wait for an intent notification. The intent operation tells the application that a user has placed their Nymi Band on an NFC reader that is connected to the workstation. The intent operation returns a device ID, which is the standard identifier of a Nymi Band in the CWP solution.

After the intent notification returns a device ID, the application ensures that the device is present. This action is performed in one of the following ways:

- Passively as NAPI continuously sends notifications about present Nymi Bands.
- Actively by requesting a presence operation with the desired device ID, and then waiting for a response.

For passive notifications, since NAPI sends notifications for the full list of Nymi Band present at start-up, an application can track all present bands and then check its list of current Nymi Bands. After presence is established, the application can request an assert identity operation for the Nymi Band. The assert\_identity operation uses a bi-directional challenge-response to establish a secure channel between the Nymi Agent and the requested Nymi Band. When the action results in the establishment of the secure channel, the assert identity verifies the authentication state of the Nymi Band. When the assert\_identity operation completes successfully the operation passes the username and domain of the associated user back to the application, and the application can continue with an absolute assurance that the Nymi Band is present and authenticated to the correct user.

**Note:** The Nymi Band exchanges data over Bluetooth Low Energy(BLE) and the exchange consists of several cryptographic operations. As a result, the assert identity operation can take up to two seconds to complete.

Continuous monitoring of the WebSocket to watch for presence notifications indicates to an application when a user has authenticated, de-authenticated (by removing their Nymi Band), or when the user leaves a physical area. The presence notifications always returns one of the following statuses for a single Nymi Band.

- Weak—The Nymi Band is present. A strong presence is represented by the successful return of an assert identity operation.
- Absent—The Nymi Band is not present.
- Unauthenticated—The Nymi Band is not authenticated.

**Note:** Ensure that the loss of presence triggers your application to log out, lock, or remove user access to functionality.

### <span id="page-24-0"></span>**Authenticated Tap Workflow**

When a Nymi Band user taps and the Nymi-enabled Application(NEA) handles Nymi Band taps with an Authenticated Tap design, a series of events occur that result in the NEA (web application) receiving a notification.

The notification indicates to the web application that:

- A user wearing an authenticated Nymi Band wants to perform an authentication task.
- NES has authenticated the Nymi Band over Bluetooth.

The following figure summarizes the workflow that the solution follows for an Authenticated Tap.

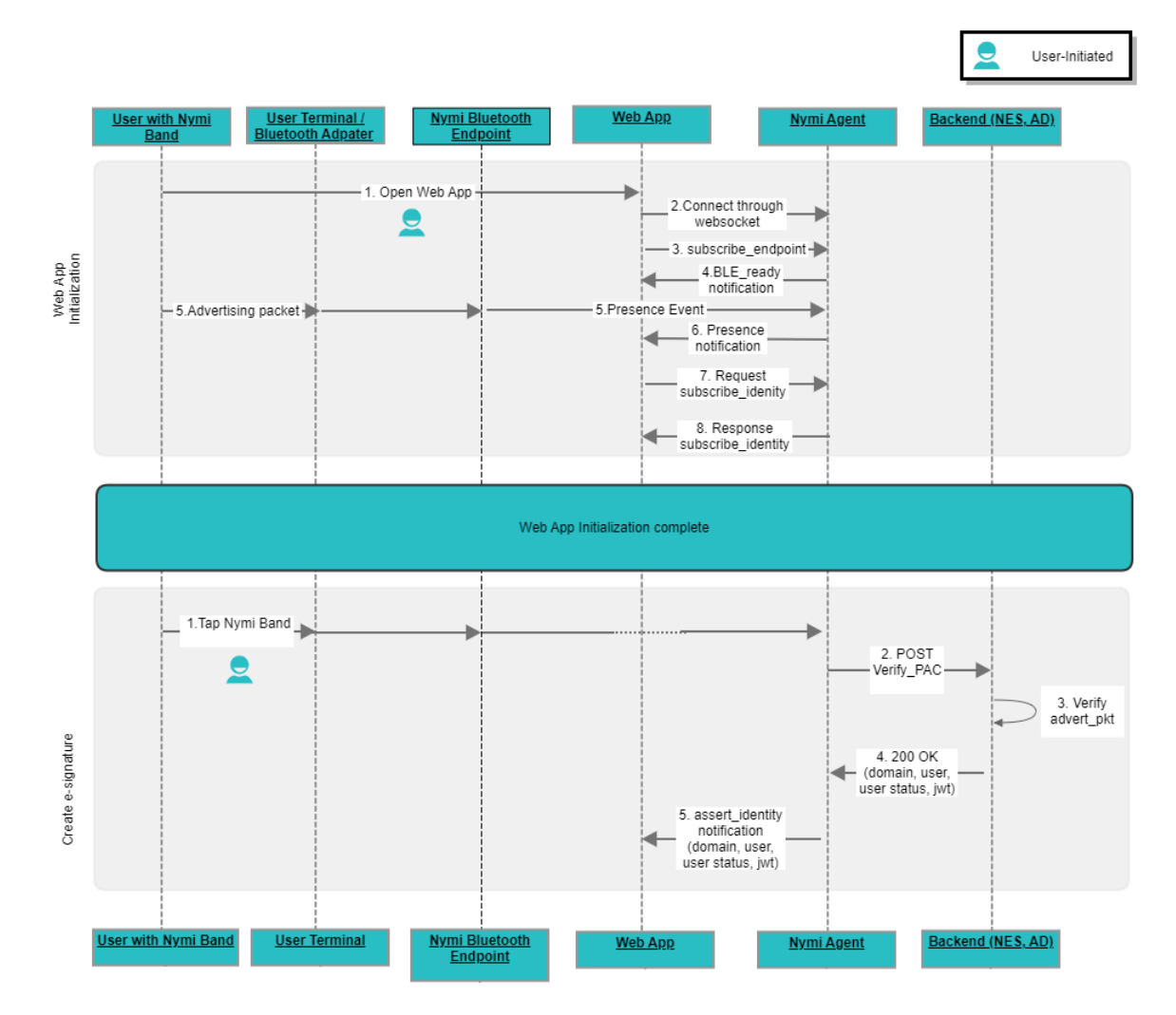

#### **Figure 7: Workflow for Authenticated Taps**

The workflow includes two distinct phases. Each phase includes user-initiated and applicationinitiated actions.

#### **Phase 1—Initialize NEA**

This phase occurs each time a user connects to the web application and results in the establishment of connectivity between the web application and the Nymi components.

- **1.** User opens the NEA on their iOS device.
- **2.** The NEA establishes a WebSocket connection to the Nymi Agent.
- **3.** The NEA sends a subscribe\_endpoint request to the Nymi Agent. The subscribe\_endpoint request identifies the Nymi Bluetooth Endpoint that the web application communicates with.
- **4.** The Nymi Agent sends a ble\_ready notification to the web application.
- **5.** The Nymi Bluetooth Endpoint receives advertisements from authenticated Nymi Bands that are near the Bluetooth adapter. Nymi Bluetooth Endpoint generates presence events for each Nymi Band, and sends them to Nymi Agent.
- **6.** The Nymi Agent starts to send a presence notifications for each authenticated Nymi Band that is near the user terminal to the web application.
- **7.** Web application sends a subscribe\_identity request to the Nymi Agent.
- **8.** Nymi Agent responds to the request. Nymi Agent returns a success response.

#### **Phase 2—Create E-signature**

This phase occurs each time a user performs an e-signature with the Nymi Band and results in the completion of an e-signature with the tap of a Nymi Band.

- **1.** From a window within the web application the user performs an action that requires an esignature, and then the user taps the Nymi Band on the Bluetooth adapter. Nymi Bluetooth Endpoint detects the tap and notifies to the Nymi Agent.
- **2.** Nymi Agent request that NES verify the advertising packet of the Nymi Band.
- **3.** NES verifies the packet and contacts Active Directory to confirm the user credentials.
- **4.** NES returns the response to the Nymi Agent.
- **5.** Nymi Agent sends an assert\_identity notification to the web application. The web application reviews the notification and based on the information, completes the e-signature or does not complete the e-signature.

## <span id="page-26-0"></span>**Acquire an Authentication Token**

The first operation that the NEA must call is an *init* operation with an authentication token, that you retrieve from NES.

You can access NES by using one of the following endpoints to acquire the initial token:

- Basic Authentication
- Basic Authentication with cookies

#### **Basic Authentication (https://AS\_url/api/BasicLoginWithToken)**

This endpoint requires you to pass the user credentials in the authorization header.

A successful call performs the following two actions:

- **1.** Returns one of the following outputs:
	- When Accept Header is set to application/xml or application/shtml+xml, the following xml output:

```
 <LoginWithTokenResult xmlns:i="http://www.w3.org/2001/XMLSchema-instance" xmlns="http://
schemas.datacontract.org/2004/07/Providers.Interfaces">
 <Success>true</Success>
 <Token>
```
 … </Token> </LoginWithTokenResult>

• When the Accept header is not defined, the following JSON string:

{"Success"="true", "Token"="<token>"}

**2.** Passes the token in the WwwAuthenticate header.

**Basic Authentication with Cookies (https://AS\_url/api/BasicLoginWithCookies)**

This endpoint requires you to pass the user credentials in the authorization header.

A successful call:

• Returns the following JSON string:

{"Success"="true", Cookies={"cookie1": "value1", "cookie2": "value2"}}

• Pushes the token as a NymiAuth cookie.

#### **Negotiate Login with Token (https://AS\_url/api/NegotiateTokenWithLogin**

This endpoint does not require you to pass user credentials in the authorization header, but requires each user terminal and NES to access the same AD for centralized authentication. The method that you use is specific to the language that you use to develop the NEA.

## <span id="page-27-0"></span>**Operations and Notifications for Nymi API Initialization**

This section summarizes the operations and notifications that initialize Nymi API and allow the Nymi-enabled Application(NEA) to handle Nymi Band taps.

### <span id="page-27-1"></span>**Init Operation**

The init operation initializes NAPI, configures communication channels between components, and performs certificate enrollment when required. Ensure that your NEA makes *init* the first requested operation. When the *init* operation succeeds, it is not necessary to call *init* again.

#### **Initialization Options**

There are two ways to call the *init* operation when initializing with certificate enrollment.

- nea name
- $nea$  name + nes url + token

#### **JSON Object Format**

Define the JSON payload for the *init* in the following format.

```
\left\{ \begin{array}{ccc} 0 & 0 & 0 \\ 0 & 0 & 0 \\ 0 & 0 & 0 \\ 0 & 0 & 0 \\ 0 & 0 & 0 \\ 0 & 0 & 0 \\ 0 & 0 & 0 \\ 0 & 0 & 0 \\ 0 & 0 & 0 \\ 0 & 0 & 0 \\ 0 & 0 & 0 \\ 0 & 0 & 0 \\ 0 & 0 & 0 \\ 0 & 0 & 0 & 0 \\ 0 & 0 & 0 & 0 \\ 0 & 0 & 0 & 0 \\ 0 & 0 & 0 & 0 \\ 0 & 0 & 0 & 0 & 0 \\ 0 & 0 & 0 & 0 & 0 \\ 0 & 0 & 0 & 0 & 0 "operation": "init",
                       "exchange": "exchange_value",
                       "payload": {
                            "nea_name": "name_of_application",
                            "nes_url": "https_url_to_nes",
                            "token": "token",
                            "log_path": "path",
                           "bypass_nes_lookup": true/false,
                           "url": "ws://agent_server:9120/socket/websocket"
                       }
                  }
```
where:

- name\_of\_application is the name that you assign to the NEA and is always required.
- nes url field is the URL for the NES website application. You require this parameter in the first init call. The format of the URL is https\_url\_to\_nes
- token is an HTTP Bearer token that NES uses to authenticate the NEA user or computer. This parameter is optional. If you will use this parameter, you must specify it in the first *init* call. Obtain the token as described in the Appendix.
- path is the log file path on the development machine. If you do not specify the path property, the NEA uses the default log path, which is your current working directory.
- bypass nes lookup determines if NAPI contacts NES to retrieve the device ID of the Nymi Bandwhen a user performs an NFC tap. Set this value to *true* only when you have an alternative method to retrieve the Nymi Band device ID.
- url is required when you are using a centralized Nymi Agent, and agent\_server specifies the hostname of the machine that runs the Nymi Agent service.

#### **Example**

The following code block provides an example of a JSON object that instructs NAPI to initialize the NEA.

```
\left\{ \begin{array}{c} \end{array} \right. "operation": "init",
           "exchange": "rAndOm_IdeNtifyiNG_StrING_1211",
           "payload": {
               "nea_name": "NEAs",
               "nes_url": "https://server-2.nymi.lab/nes",
               "token": "eyJVc2VyVG9rZW5TdHJpbmciOiJMbk..",
               "url": "ws://agent.nymi.com:9120/socket/websocket"
 }
        }
```
#### **Results**

A successful init operation produces a response with the following properties.

```
\left\{ \begin{array}{c} \end{array} \right. "operation": "init",
 "exchange": "rAndOm_IdeNtifyiNG_StrING_1211",
 "payload": {}
              "status": 0,
              "error": {}
         }
```
An unsuccessful init operation generates a non-zero status.

The following table summarizes the status codes that can appear, and the payload properties that you require for a subsequent *init* call.

#### **Table 4: Init Status Codes**

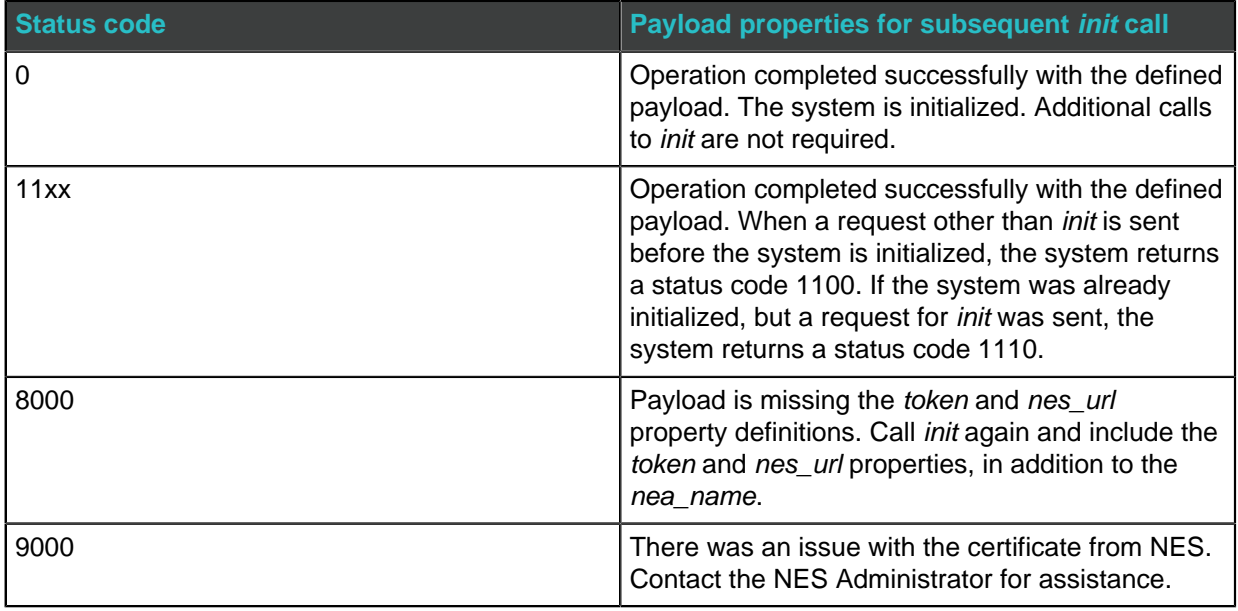

The following flowchart provides an overview of how you can use NAPI responses to an *init* call, to determine the properties that you need to include in the payload file.

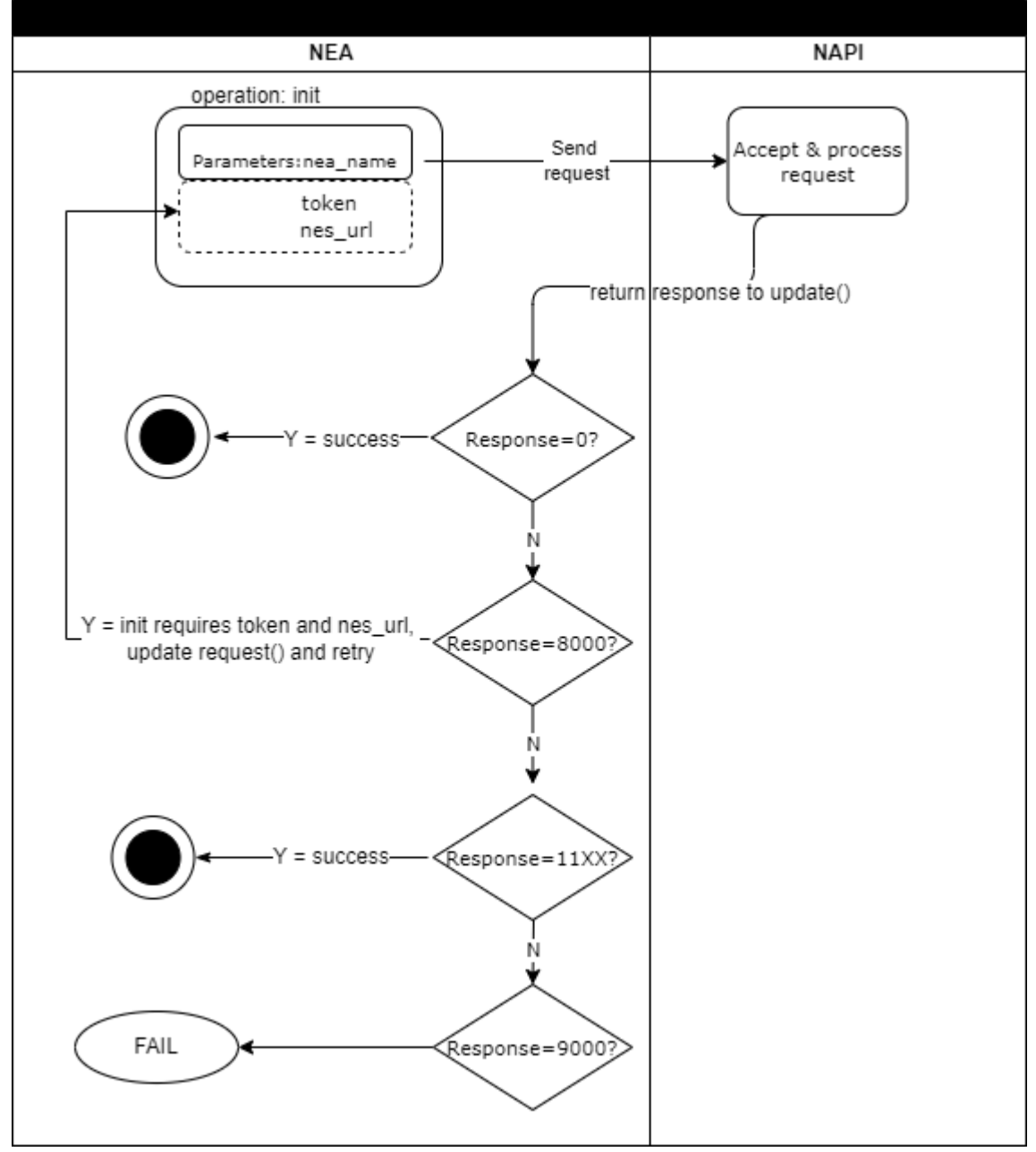

**Figure 8: NAPI response calls to init**

## <span id="page-30-0"></span>**Initialization error notifications**

After initialization of the API, and  $init()$  request results in a status of 0, NAPI might disconnect from the Nymi Agent, which results in update() retrieving an error notification similar to the following example.

 $\left\{\begin{array}{ccc} \end{array}\right\}$ 

```
 "operation": "error",
   "exchange": null, 
   "payload": {},
   "status": 4000,
   "error": {
       "error_description": "Nymi Agent missing.",
      "error_specifics":""
   }
 }
```
When a disconnect occurs, NAPI automatically attempts to reconnect to Nymi Agent. Any requests that an NEA performs fails until the NEA retrieves a reconnection notification.

A reconnection notification with a status of zero. The following provides an example of a successful reconnection notification:

```
\left\{ \begin{array}{c} \end{array} \right. "operation": "reconnection",
          "exchange": "null", 
 "payload": {},
 "status": 0, 
          "error": {}
          }
```
### <span id="page-31-0"></span>**Bluetooth Notifications**

Nymi Bluetooth Endpoint is a client service that communicates with the Bluetooth Adapter. Bluetooth notifications for Bluetooth Adapter status are non-transactional.

The Bluetooth Adapter communicates to the Nymi Band. Each time that a Bluetooth Adapter becomes available, the *update* function retrieves a notification in the following format.

```
\left\{\begin{array}{ccc} \end{array}\right\} "operation": "ble_ready",
           "exchange": null,
           "status": 0,
            "payload": {},
            "error ": {}
         }
```
If a Bluetooth Adapter becomes unavailable, the *update* function retrieves an error notification in the following format.

```
\left\{\begin{array}{ccc} \end{array}\right\} "operation": "error",
         "exchange": null,
 "payload": {},
 "status": "error_code",
         "error": {
             "error_description":"error_description>",
             "error_specifics":"error_specifics"
```
 $\begin{pmatrix} 1 & 1 \\ 1 & 1 \end{pmatrix}$ }

where error\_code is one of the following values: 5000, 5010, 5100.

For more information about error codes, see Error Handling.

### <span id="page-32-0"></span>**Intent Notification**

When a user taps their authenticated Nymi Band on or near a bluetooth radio antenna or NFC reader, the action represents an intent to perform an authentication task, such as an esignature.

NAPI sends an intent notification to the Nymi-enabled Application(NEA). The contents of the notification payload differ depending on how you defined the bypass\_nes\_lookup parameter in the init operation.

• bypass\_nes\_lookup=False—NAPI initiates a lookup request to NES to determine the device ID (MAC address) that is associated with the NfcUID retrieved from the Nymi Band. The notification payload includes the MAC address (device ID) of the Nymi Band.

```
\left\{ \begin{array}{cc} 0 & 0 & 0 \\ 0 & 0 & 0 \\ 0 & 0 & 0 \\ 0 & 0 & 0 \\ 0 & 0 & 0 \\ 0 & 0 & 0 \\ 0 & 0 & 0 \\ 0 & 0 & 0 \\ 0 & 0 & 0 \\ 0 & 0 & 0 \\ 0 & 0 & 0 \\ 0 & 0 & 0 & 0 \\ 0 & 0 & 0 & 0 \\ 0 & 0 & 0 & 0 \\ 0 & 0 & 0 & 0 & 0 \\ 0 & 0 & 0 & 0 & 0 \\ 0 & 0 & 0 & 0 & 0 \\ 0 & 0 & 0 & 0 & 0 \\ 0 & 0 & 0 & 0 & 0 "operation": "intent",
                                                             "exchange": null,
                                                             "payload": {
                                                             "device": "NymiBandID",
                                                              "type": "nfc",
\{\}, \{\}, \{\}, \{\}, \{\}, \{\}, \{\}, \{\}, \{\}, \{\}, \{\}, \{\}, \{\}, \{\}, \{\}, \{\}, \{\}, \{\}, \{\}, \{\}, \{\}, \{\}, \{\}, \{\}, \{\}, \{\}, \{\}, \{\}, \{\}, \{\}, \{\}, \{\}"status": 0.
                                                           "error": {}
 }
```
where:

- NymiBandID is the device ID (MAC address) that is associated with the NfcUID retrieved from the Nymi Band.
- type identifies the user tapped their authenticated Nymi Band against an NFC reader or is in close proximity to read range of the NFC reader.
- bypass\_nes\_lookup=True—NAPI does not initiate a lookup request to determine the device ID (MAC address) that is associated with the NfcUID that NAPI retrieved from the Nymi Band. The notification payload includes the NfcUID of the Nymi Band.

```
\left\{ \begin{array}{cc} 0 & 0 & 0 \\ 0 & 0 & 0 \\ 0 & 0 & 0 \\ 0 & 0 & 0 \\ 0 & 0 & 0 \\ 0 & 0 & 0 \\ 0 & 0 & 0 \\ 0 & 0 & 0 \\ 0 & 0 & 0 \\ 0 & 0 & 0 \\ 0 & 0 & 0 \\ 0 & 0 & 0 & 0 \\ 0 & 0 & 0 & 0 \\ 0 & 0 & 0 & 0 \\ 0 & 0 & 0 & 0 & 0 \\ 0 & 0 & 0 & 0 & 0 \\ 0 & 0 & 0 & 0 & 0 \\ 0 & 0 & 0 & 0 & 0 \\ 0 & 0 & 0 & 0 & 0 "operation": "intent",
                                                                 "exchange": null,
                                                                   "payload": {
                                                                        "nfc_uid ": "NfcUID",
                                                                      "type": "nfc|ble",
\{\}, \{\}, \{\}, \{\}, \{\}, \{\}, \{\}, \{\}, \{\}, \{\}, \{\}, \{\}, \{\}, \{\}, \{\}, \{\}, \{\}, \{\}, \{\}, \{\}, \{\}, \{\}, \{\}, \{\}, \{\}, \{\}, \{\}, \{\}, \{\}, \{\}, \{\}, \{\} "status": 0,
                                                                 "error": {}
```
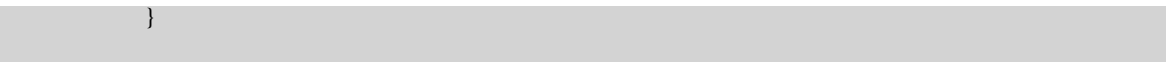

where:

- NfcUID-Displays the Nfc UID that NAPI retrieves from the Nymi Band.
- type identifies the tap protocol.
	- ble—The user tapped their authenticated Nymi Band against a BLE device or is in close proximity to a BLE radio antenna, such as a BLE adapter.
	- nfc—The user tapped their authenticated Nymi Band against an NFC reader or is in close proximity to read range of the NFC reader.

#### **Status Codes**

A 2201 status code is reported when the NFC reader is unsuccessful at mapping the Nfc UID to the enrolled Nymi Band.

A 2200 status code is reported when a NES communication error (for example, NES is offline) occurs.

**Note:** The 2201 and 2200 status codes do not contain a NymiBandID in the payload.

### <span id="page-33-0"></span>**Presence Notifications**

When NAPI detects a change in Nymi Band presence, NAPI generates a presence notification.

After *init()*, the *update* function retrieves a sequence of presence notifications, one for each Nymi Band that is present within range of the Bluetooth adapter. Presence updates are nontransactional. The system will return any changes to presence.

It is recommended that you develop a method for your application that tracks when the Nymi Bands come in and out of range.

Presence notifications appear in the same format as the presence operation.

### <span id="page-33-1"></span>**Presence Operation (Optional)**

Using the presence request, you can retrieve the current state of the Nymi Band. Presence requests are non transactional. The presence request has no response and a presence response is not tied to a specific request.

When a *presence* request is sent, the system will replay the last presence update received. When a presence state changes you will receive automatic notifications. For information about these notifications, see Presence notifications.

Presence is relative to an endpoint (the response indicates if the Nymi Band is in range of the NEA). A Nymi Band can be present on some endpoints, but absent on others. If the presence state is false the presence state returns as absent.

#### **JSON Object Format**

Define the presence request JSON object in the following format.

```
\left\{ \begin{array}{ccc} 0 & 0 & 0 \\ 0 & 0 & 0 \\ 0 & 0 & 0 \\ 0 & 0 & 0 \\ 0 & 0 & 0 \\ 0 & 0 & 0 \\ 0 & 0 & 0 \\ 0 & 0 & 0 \\ 0 & 0 & 0 \\ 0 & 0 & 0 \\ 0 & 0 & 0 \\ 0 & 0 & 0 \\ 0 & 0 & 0 \\ 0 & 0 & 0 & 0 \\ 0 & 0 & 0 & 0 \\ 0 & 0 & 0 & 0 \\ 0 & 0 & 0 & 0 \\ 0 & 0 & 0 & 0 & 0 \\ 0 & 0 & 0 & 0 & 0 \\ 0 & 0 & 0 & 0 & 0 "operation": "presence",
                       "exchange":"exchange_value",
                         payload":{
                             "device": "NymiBandID",
                            "proximity" : "proximity value",
                             "service_request_state" : "service request state",
                             "state" : "state"
                         },
                    }
```
where:

- NymiBandID: Is the Nymi Band MAC address.
- proximity value: Is determined by the distance between the Nymi Band and the BLE adapter. The *proximity\_value* will change when the Nymi Band moves closer or farther from the BLE adapter. The threshold (distance) for the *proximity* value is determined in the nbe.toml file.
	- **Note:** To edit the *nbe.toml* file, refer to Editing the nbe.toml File.
- state: Is determined by the state of the Nymi Band; weak, absent, or unauthenticated. The following table describes the state values in more detail:

#### **Table 5: State values for presence**

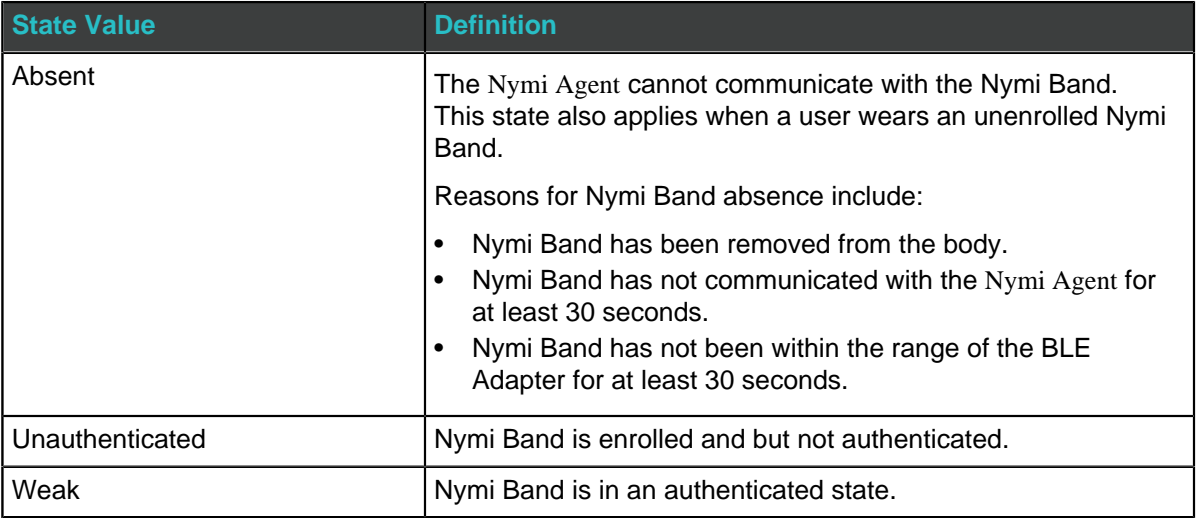

• service request state: Is a flag that accompanies each presence notification and determines if there is a message in the Nymi Band that is ready to be downloaded. If the value of service\_request\_state is not zero, the Nymi Band has service level messages. If the value is '0', there are no messages

## <span id="page-35-0"></span>**Operations for Tap and Authenticate**

When a user performs Nymi Band tap, Nymi API provides the Nymi-enabled Application(NEA) with an intent notification and the NEA uses the  $assert$  identity operation to verify that the Nymi Band user that taps on Nymi Band .

### <span id="page-35-1"></span>**Assert\_identity Operation**

The assert\_identity operation provides an NEA with the ability to confirm that a Nymi Band that is assigned to a specific user is authenticated and within Bluetooth range.

The *assert\_identity* operation completes a cryptographic handshake with the Nymi Band and verifies user/band identity.

**Note:** The Nymi Band must be in an authenticated state when you call the assert\_identity operation.

Define the *assert\_identity* JSON object in the following format.

```
\left\{\begin{array}{ccc} \end{array}\right\} "operation": "assert_identity",
            "exchange": "exchange_value",
            "payload": {
               "nes_url": "https_url_to_nes", 
               "device": "NymiBandID",
               "assert_type": "assert_user"
 }
         }
```
where:

- nes\_url field is optional. If not provided, the operation uses the nes\_url value that you specified in the Nymi Agent toml file.
- NymiBandID is the Nymi Band (or device) ID value that is returned in the lookup result.

#### **Example**

The following code block provides an example of a JSON object that instructs NAPI to assert the identity of the user with device ID C2:FA:D7:F0:D7:96.

```
\left\{ \begin{array}{c} \end{array} \right. "operation": "assert_identity",
           "exchange": "rAndOm_IdeNtifyiNG_StrING_5555",
           "payload": { 
 "nes_url": "http://nes.nymi.com/nes/", 
 "device": "C2:FA:D7:F0:D7:96",
              "assert_type": " assert_user "
 }
\begin{array}{ccc} & & \\ \end{array}
```
#### **Assert\_identity response**

The assert\_identity request returns Username and Domain. properties

#### **Assert\_identity Results**

The UserStatus property is an optional property. The UserStatus is stored in the Active Directory (AD).

If the UserStatus option is set in the NES console in the Policies > Active Directory page, the Active Directory status appears in the assert identity response. If the option is not set, it does not return in the response.

The UserStatus option has the following possible values:

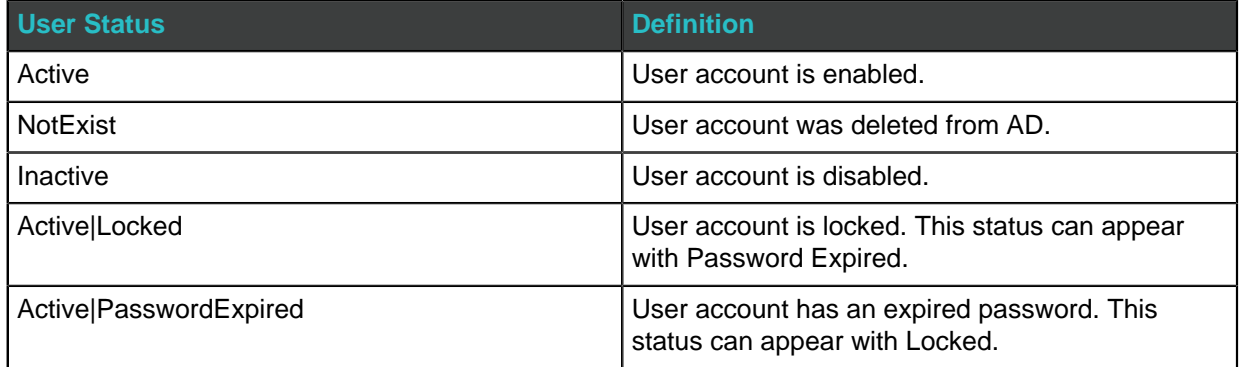

The last three properties can be combined into a comma separated list.

By default, NES disables support for user status checks in AD. Contact the NES Administrator to enable AD user status checking, and optionally the checking interval in the NES Administrator Console.

A successful assert\_identity operation produces a response with the following properties.

```
\left\{ \begin{array}{cc} 0 & 0 \\ 0 & 0 \end{array} \right\} "operation": "assert_identity",
              "exchange":"rAndOm_IdeNtifyiNG_StrING_5555",
               "payload": {
                 "Username": "Jsmith",
                 "Domain": "Corp",
                 "UserStatus": "Active",
                 "jwt": "json web token"
 }
              "status": "0",
              "error: {}
 }
```
## <span id="page-37-0"></span>**Operations and Notifications for Tap and Lookup**

When a user performs Nymi Band tap, Nymi API provides the Nymi-enabled Application(NEA) with an intent notification and the NEA uses the assert identity and lookup operations verify the Nymi Band user that taps on Nymi Band .

### <span id="page-37-1"></span>**Lookup Operation**

Use the lookup operation to determine the following values:

• Device ID ( MAC address) of the Nymi Band.

**Note:** An intent notification includes the device ID or you can retrieve the device ID of a Nymi Band from NES by using the lookup operation.

- NfcUID of the Nymi Band.
- Domain and name of the user.
- User status in Active Directory (AD). The AD status for a user appears in the response when user status check is enabled in NES. The following table summarizes the possible user statuses.

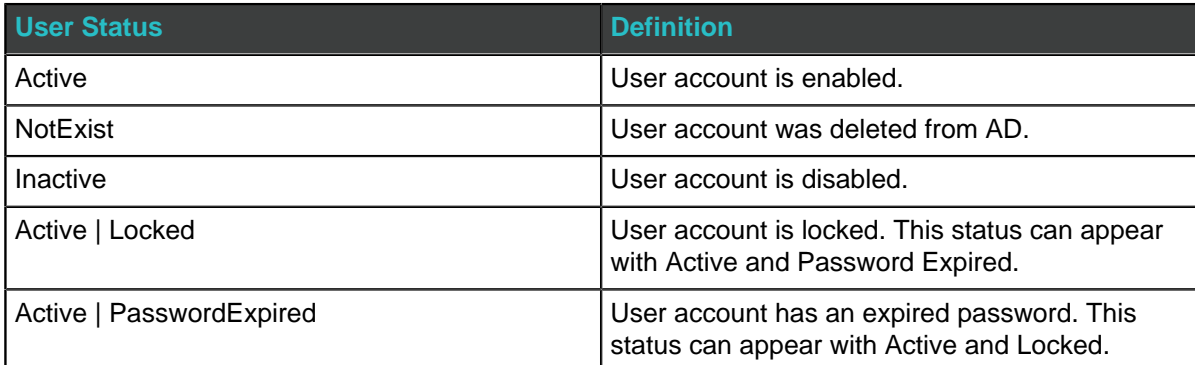

#### **Table 6: AD user statuses**

By default, NES is not configured to perform user status checks in AD. Contact the NES Administrator to enable AD user status checking, and optionally the checking interval in the NES Administrator Console.

#### **JSON Object Format**

Define the *payload* JSON object for the *lookup* command in the following format.

 $\left\{ \begin{array}{ccc} 1 & 1 \\ 1 & 1 \end{array} \right\}$  "operation": "lookup", "exchange": "*exchange\_value*",

Copyright ©2023 Nymi Connected Worker Platform 1.14.0 SDK Developer Guide—Nymi API (Windows) v1.0 **38**

```
 "payload": {
          "nes_url": "https_url_to_nes", 
 "query": "query_JSON",
 "lookup_keys": "key_JSON"
 }
 }
```
where:

- nes url the NES URL.
- query field is a JSON object that defines the values that are passed during the request to retrieve the response. Acceptable values include NfcUID, Domain and Username, and NymiBandID.

**Note:** The property names Domain and Username are case-sensitive.

• *lookup\_keys* field is a JSON array that contains a list of values that you want to appear in the response. Supported values include NfcUID, Domain and Username, NymiBandID, and UserStatus.

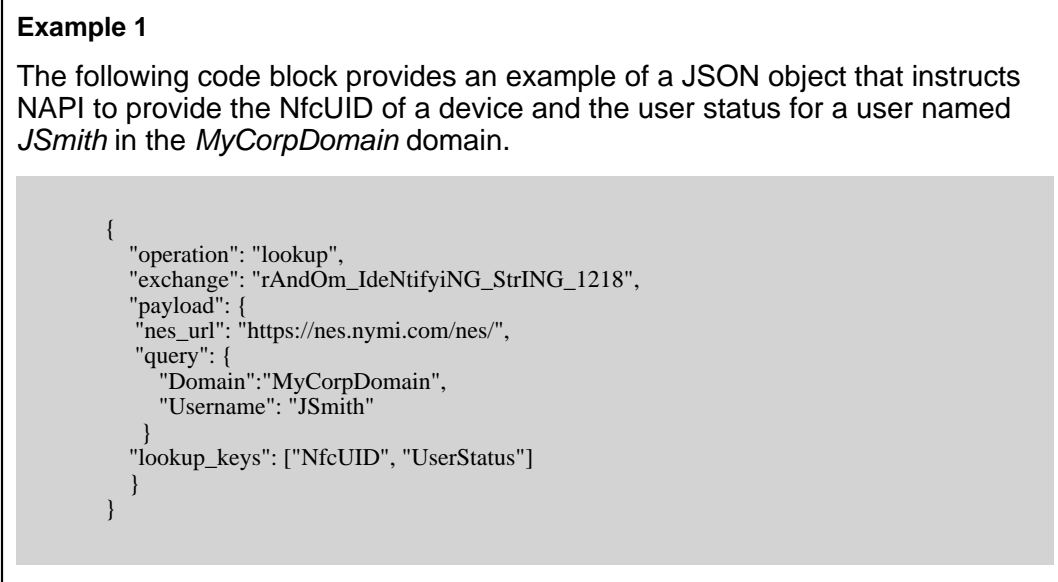

#### **Result 1**

A successful lookup operation produces a response with the following properties.

In this example, the check user status in AD option is enabled in NES, as a result, the response includes the UserStatus property.

```
\left\{ \begin{array}{ccc} 0 & 0 & 0 \\ 0 & 0 & 0 \\ 0 & 0 & 0 \\ 0 & 0 & 0 \\ 0 & 0 & 0 \\ 0 & 0 & 0 \\ 0 & 0 & 0 \\ 0 & 0 & 0 \\ 0 & 0 & 0 \\ 0 & 0 & 0 \\ 0 & 0 & 0 \\ 0 & 0 & 0 \\ 0 & 0 & 0 \\ 0 & 0 & 0 & 0 \\ 0 & 0 & 0 & 0 \\ 0 & 0 & 0 & 0 \\ 0 & 0 & 0 & 0 \\ 0 & 0 & 0 & 0 & 0 \\ 0 & 0 & 0 & 0 & 0 \\ 0 & 0 & 0 & 0 & 0 "operation": "lookup",
                         "exchange":"rAndOm_IdeNtifyiNG_StrING_1218",
                         "payload": {
                                 "lookup_values":{"NfcUID": "1234xyz", "UserStatus":"Active|PasswordExpired"},
 },
```
 $\begin{array}{ccc} & & \\ \end{array}$ 

 "status": "0", "error: {}

#### **Example 2**

The following code block provides an example of a JSON object that instructs NAPI to provide the NfcUID of a device with Nymi Band (or device) ID "C2:FA:D7:F0:D7:96".

```
 {
 "operation": "lookup",
 "exchange": "rAndOm_IdeNtifyiNG_StrING_1218",
 "payload": { 
           "nes_url": "https://nes.nymi.com/nes/", 
           "query": {
            "NymiBandID": "C2:FA:D7:F0:D7:96"
 }
           "lookup_keys": ["NfcUID"]
         }
       }
```
#### **Result 2**

A successful lookup operation produces a response with the following properties.

```
 {
 "operation": "lookup",
 "exchange":"rAndOm_IdeNtifyiNG_StrING_1218",
         "payload": {
            "lookup_values": {"NfcUID": "1234xyz"},
          },
         "status": "0",
         "error: {}
        }
```
# <span id="page-40-0"></span>**Troubleshooting**

Nymi API writes information to log files that allow you to monitor and troubleshoot the NEA.

For additional assistance, visit the [Support](https://support.nymi.com/hc/en-us/requests/new) page on the Nymi website, or contact your Nymi Solution Consultant.

The following table summarizes the log files that are available for troubleshooting.

#### **Table 7: Log file locations**

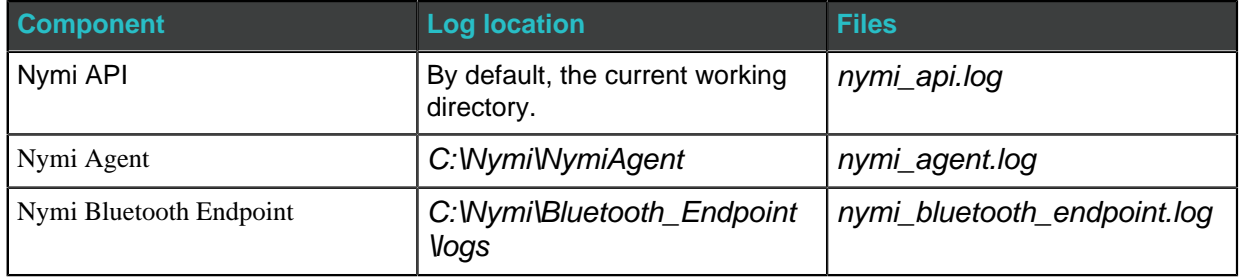

## <span id="page-40-1"></span>**Enable debug mode**

When testing NAPI and builds, set the NYMI\_DEBUG environment variable to any value to enable debug logging, and the restart the Nymi Agent and Nymi Bluetooth Endpoint services. Copyright ©2023 Nymi Inc. All rights reserved.

Nymi Inc. (Nymi) believes the information in this document is accurate as of its publication date. The information is subject to change without notice.

The information in this document is provided as-is and Nymi makes no representations or warranties of any kind. This document does not provide you with any legal rights to any intellectual property in any Nymi product. You may copy and use this document for your referential purposes.

This software or hardware is developed for general use in a variety of industries and Nymi assumes no liability as a result of their use or application. Nymi, Nymi Band, and other trademarks are the property of Nymi Inc. Other trademarks may be the property of their respective owners.

Published in Canada. Nymi Inc. Toronto, Ontario [www.nymi.com](http://www.nymi.com)